#### **JUNO GEANT4 SCHOOL**

Beijing (北京) 15-19 May 2017

# Build a Geant4 application

#### **Geant4** tutorial

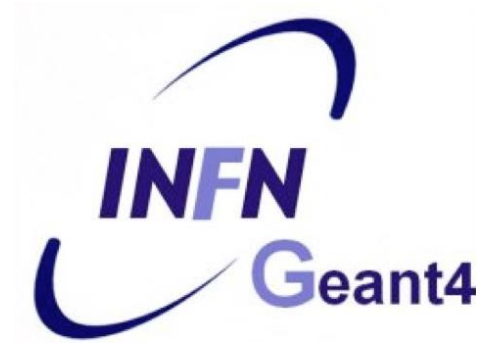

### **Application build process**

- 1) Properly organize your code into directories
- 2) Prepare a CMakeLists.txt file
- 3) Create a build directory and run CMake
- 4) Compile (make) the application
- 5) Run the application

**Note:** Recommended, not enforced!

### ① **Application source structure in Geant4**

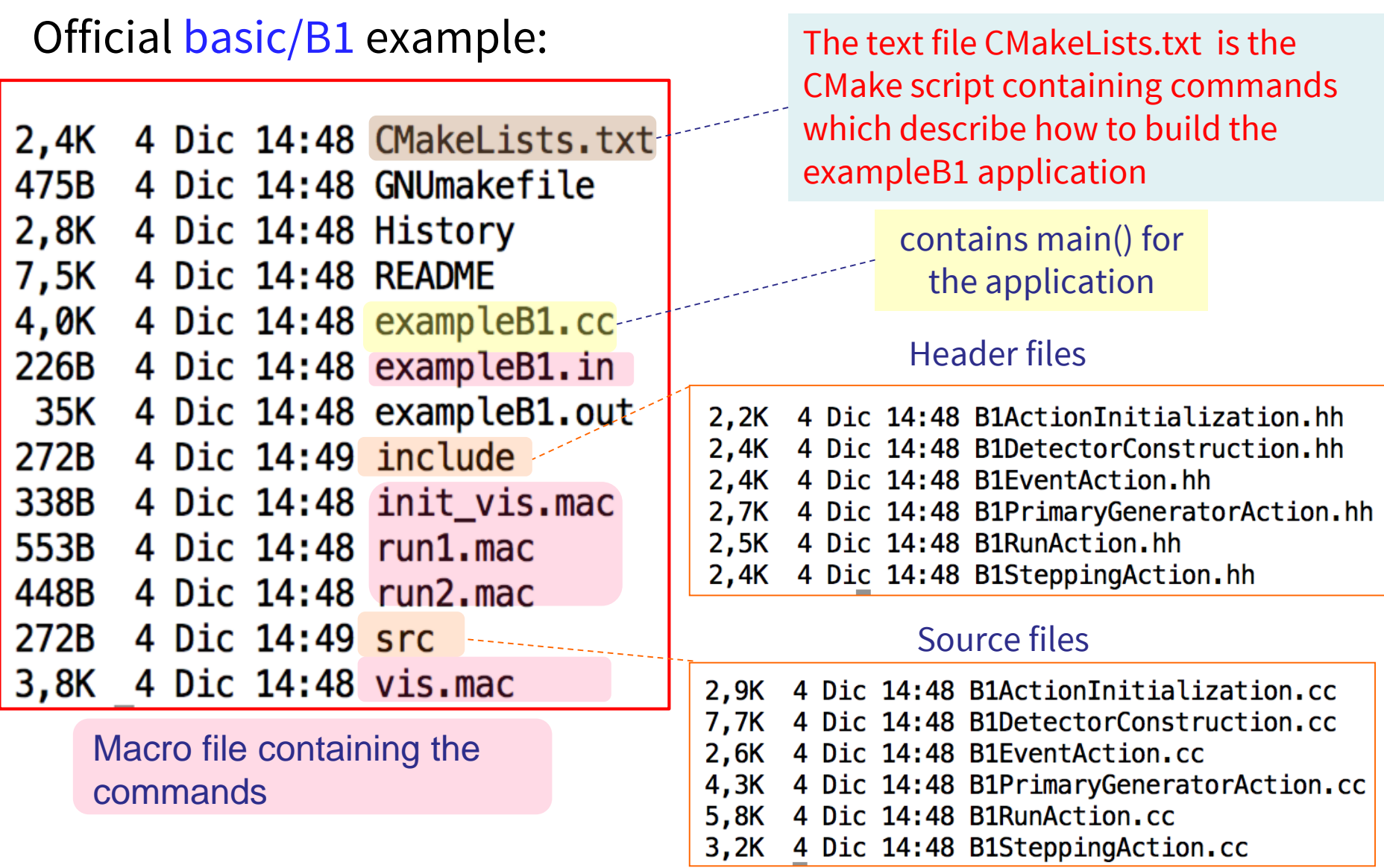

## ② **CMake (again)**

- **CMake** is a build configuration tool
	- it takes configuration file (CMakeLists.txt)
	- it finds all dependencies (in our case, Geant4)
	- creates **Makefile** to run the compilation itself
- You have to write this CMakeLists.txt file
	- take inspiration in examples directories
	- be sure to set the name of your application correctly
	- specify all auxiliary files you need

### **CMakeLists.txt**

cmake\_minimum\_required(VERSION 2.6 FATAL\_ERROR) project(B1) option(WITH\_GEANT4\_UIVIS "Build example with Geant4 UI and Vis drivers" ON) if(WITH\_GEANT4\_UIVIS) find\_package(Geant4 REQUIRED ui\_all vis\_all) else() find\_package(Geant4 REQUIRED) endif()

include(\${Geant4\_USE\_FILE}) include\_directories(\${PROJECT\_SOURCE\_DIR}/include)

file(GLOB sources \${PROJECT\_SOURCE\_DIR}/src/\*.cc) file(GLOB headers \${PROJECT\_SOURCE\_DIR}/include/\*.hh)

add\_executable(exampleB1 exampleB1.cc \${sources} \${headers}) target\_link\_libraries(exampleB1 \${Geant4\_LIBRARIES})

set(EXAMPLEB1\_SCRIPTS exampleB1.in exampleB1.out init\_vis.mac

run1.mac run2.mac

vis.mac )

)

foreach(\_script \${EXAMPLEB1\_SCRIPTS}) configure\_file( \${PROJECT\_SOURCE\_DIR}/\${\_script} \${PROJECT\_BINARY\_DIR}/\${\_script} **COPYONLY** 

#### **File structure**

- 1) Cmake minimum version and **project name**
- 2) Find and configure G4
- 3) Configure the project to use G4 and B1 headers
- 4) List the **sources**
- 5) Define and link the **executable**
- 6) Copy any macro files to the build directory

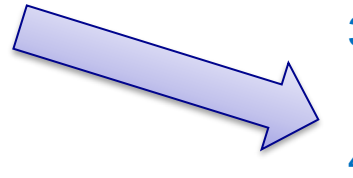

### ③ **Build directory and CMake**

#### 1) If modifying the Geant4 examples, copy them to your \$HOME first:

cp -r /usr/local/geant4/geant4.10.03.p01/examples/basic/B1 ~

#### 2) Create a **build directory**\*, where the compiled application will be put:

mkdir  $-p \sim/B1$ -build  $cd \sim$ /B1-build

**\*Note:** It is possible (though not recommended) to compile **inside** source directory.

### **Run CMake**

Path to Geant4

7

• In the build directory you just created, run CMake:

cmake -DGeant4\_DIR=/usr/local/geant4/geant4.10.03.p01-install/lib64/Geant4-  $10.3.1/ \sim / B1/$ 

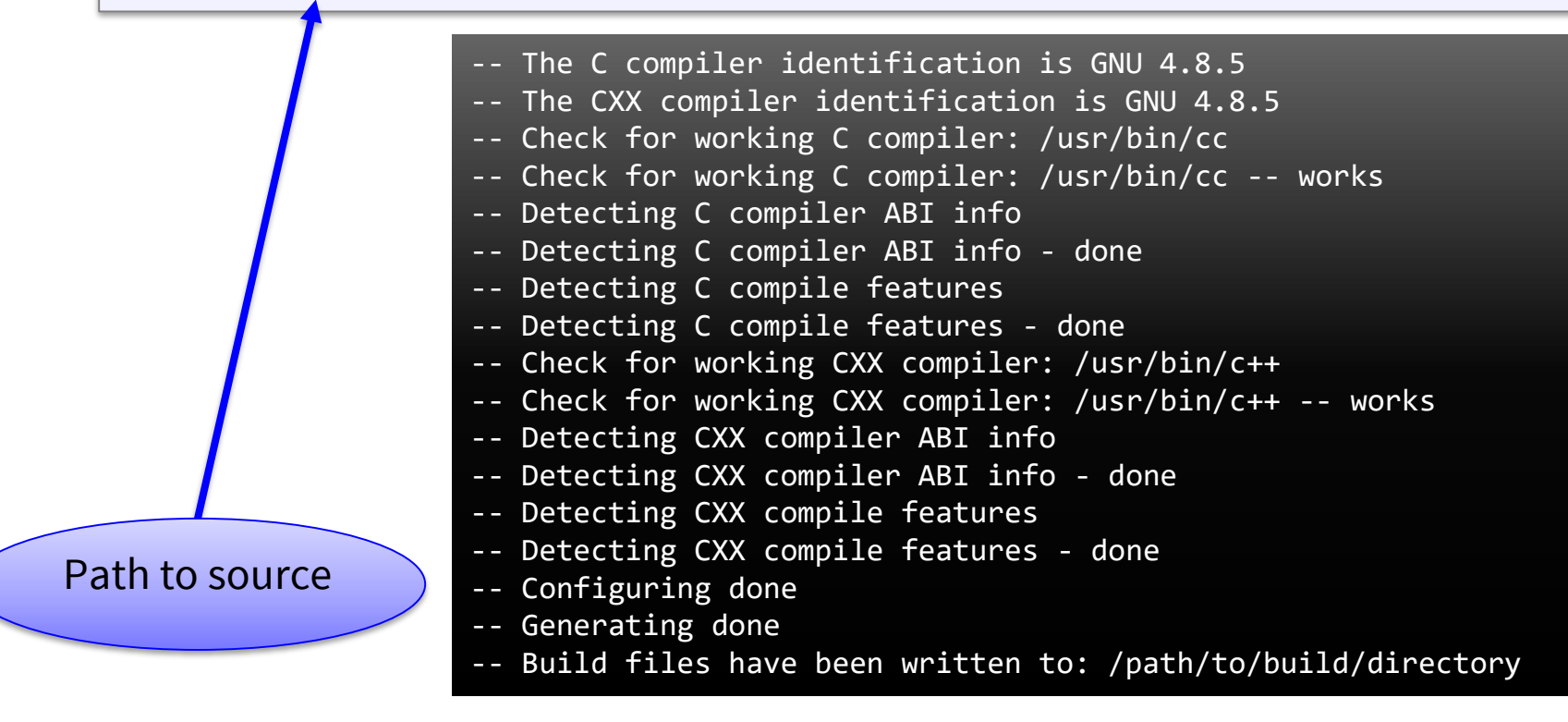

### ④ **Compilation**

• In the build directory, run make

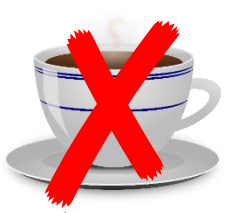

 $\overline{ }$ 

(and don't get a cup of coffee)

- You have only a couple of files, it should be ready in a minute or two
- An **executable** with the name of your application is created (e.g. exampleB1) in build directory
- **Macros** and other auxiliary files are copied into build directory

Scanning dependencies of target exampleB1 [ 12%] Building CXX object CMakeFiles/exampleB1.dir/exampleB1.cc.o [ 25%] Building CXX object CMakeFiles/exampleB1.dir/src/B1RunAction.cc.o [ 37%] Building CXX object CMakeFiles/exampleB1.dir/src/B1SteppingAction.cc.o [ 50%] Building CXX object CMakeFiles/exampleB1.dir/src/B1DetectorConstruction.cc.o [ 62%] Building CXX object CMakeFiles/exampleB1.dir/src/B1PrimaryGeneratorAction.cc.o [ 75%] Building CXX object CMakeFiles/exampleB1.dir/src/B1EventAction.cc.o 87%] Building CXX object CMakeFiles/exampleB1.dir/src/B1ActionInitialization.cc.o [100%] Linking CXX executable exampleB1 [100%] Built target exampleB1 make -j2

### ➄ **Run the application - GUI**

- Just type the name of your application, including the **./** identifier of current directory (e.g. ./exampleB1)
- By default, **graphical user interface** is started\*

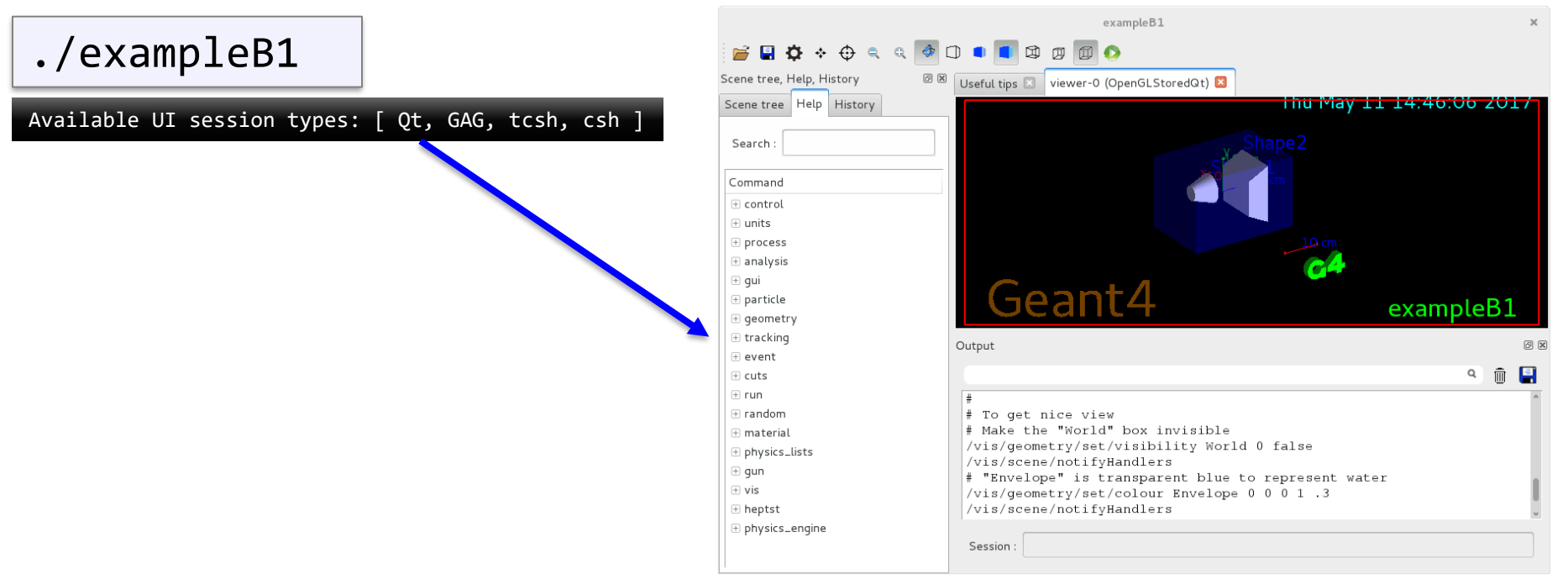

**\*Note:** Depends on your application main(), Geant4 configuration, etc.

### **Conclusion**

#### Building an application is easy  $\odot$